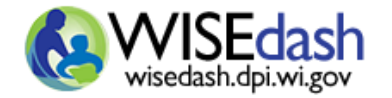

## WISEdash Public Portal Data Download Guide

The WISEdash Public Portal allows you to easily download school, district and statewide data. This guide will help you to **download data from a specific graph** on a dashboard, **2** download statewide datasets from a dashboard by topic, **3** download statewide datasets from DPI's website, and **4.** download statewide **historical datasets** previously accessed through WINSS.

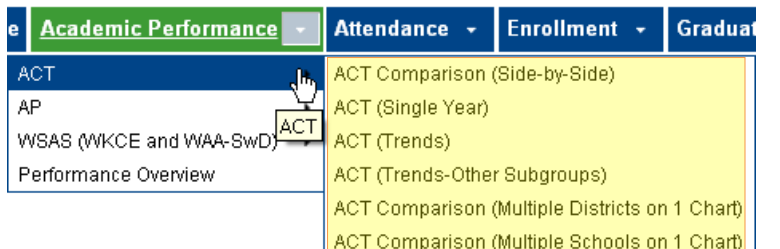

To download data, click on a **Topic Tab** for a dropdown menu and navigate to any of the available dashboards.

## **Download the graph and data table from a specific graph on a dashboard. 1**

**Step 1**: Select your filters in the **Filter Pane**.

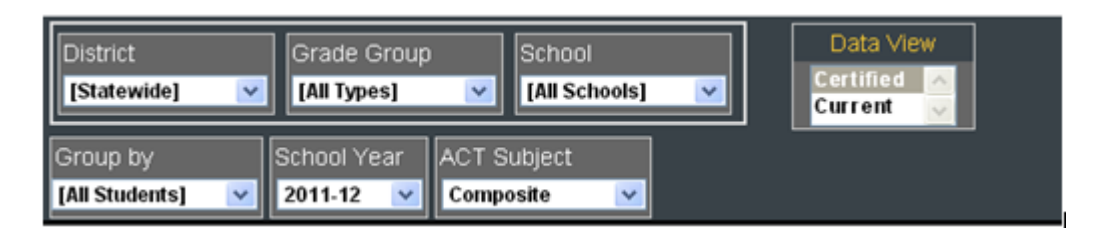

**Step 2**: Click on any graph's **Data Export icon** to download your data as an Excel or PDF document. The data download will include a nicely formatted document with information on the filters you've applied, the graph, and a data table with number counts.

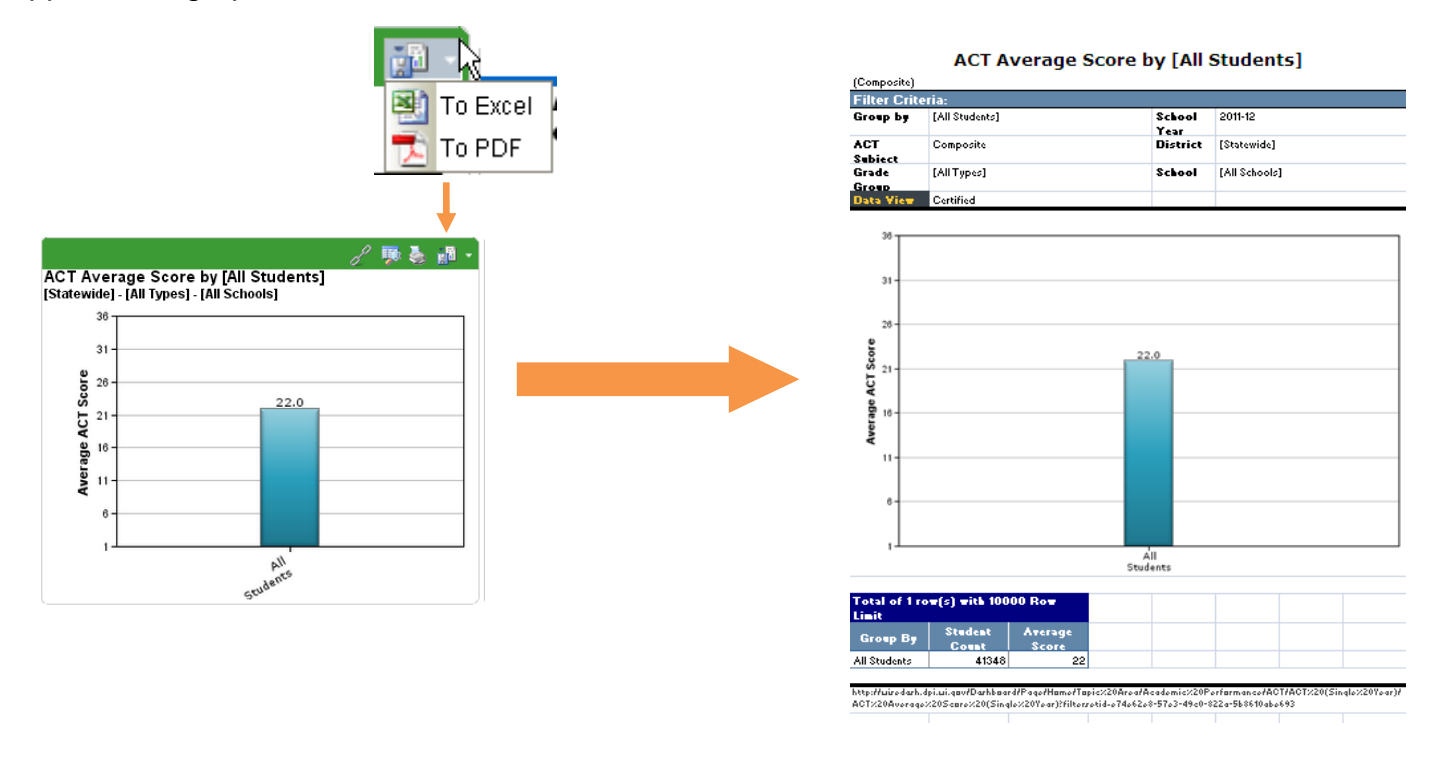

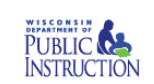

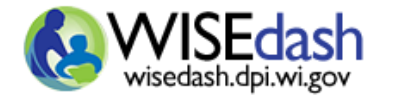

 **Download statewide datasets by topic from a dashboard.** These are raw datasets that come in .csv format. These datasets do not include graphs but instead contain columns of data allowing users to perform their own analysis. **2**

**Step 1:** Click on the Data files button **in Data files** in the **Dashboard Help** bar that sits below the Filter Pane.

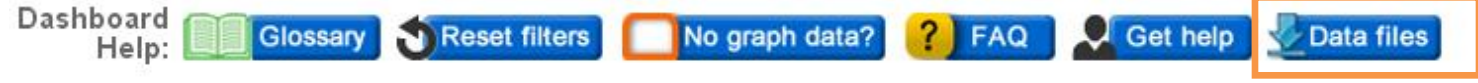

**Step 2:** By clicking the Data files button you'll be brought to a page where you can access the statewide data files specifically for that topic and data view. Select the **Download Type** and the **Data View** in the filter boxes to switch the data view or change topics.

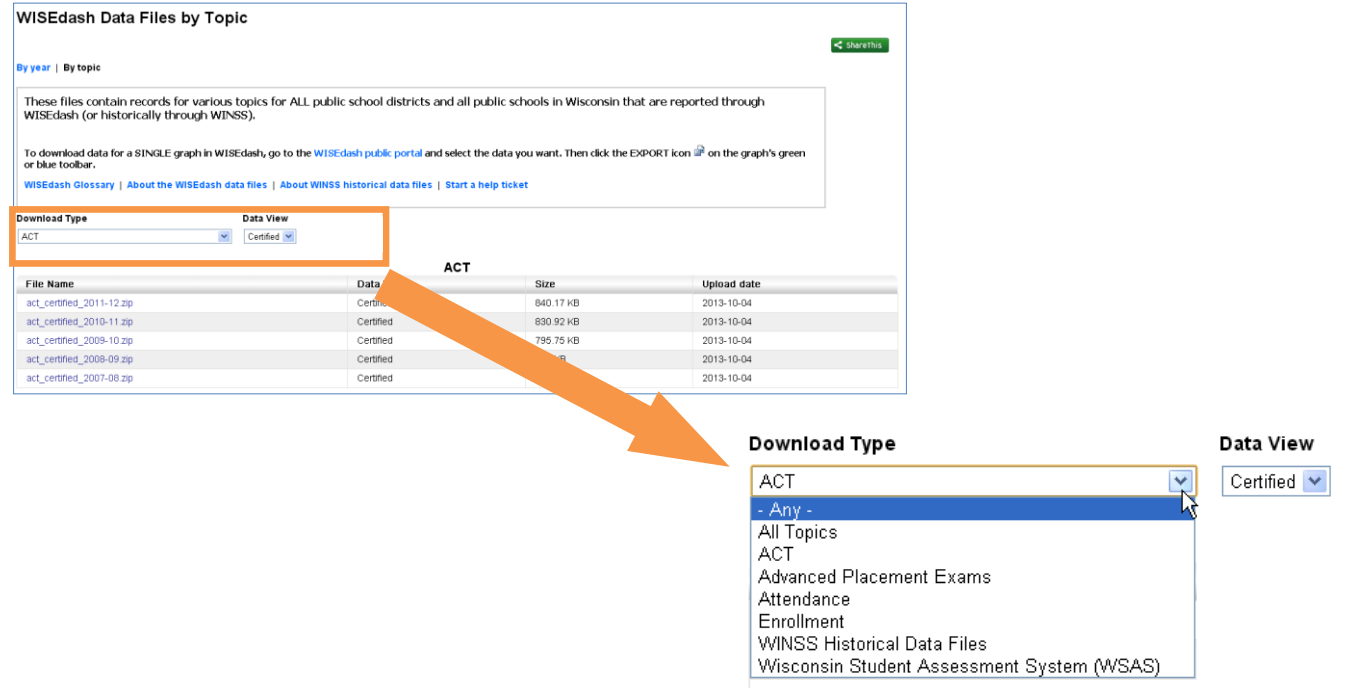

**Step 3:** Finally, click on the file you'd like to view and download. Be sure to note the **school year** (indicated in the file name) that you've chosen to download. *These are zipped files – once they've downloaded you'll need to right click to Extract All or double click. The zip file also contains a file layout document for reference.* 

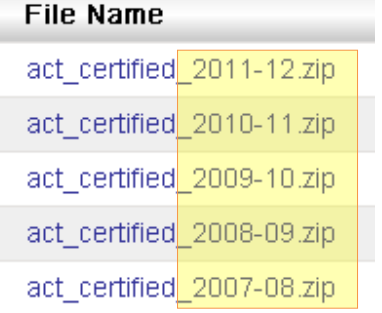

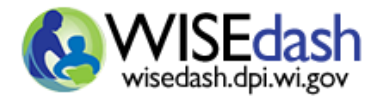

 **Download statewide datasets directly from DPI's website.** These are raw datasets that come in .csv format. These datasets do not include graphs but instead contain columns of data allowing users to perform their own analysis. This webpage provides the complete collection of files for all topics of data available through WISEdash along with supporting documentation. **3**

## Go to: <http://dpi.wi.gov/wisedash/download-files>

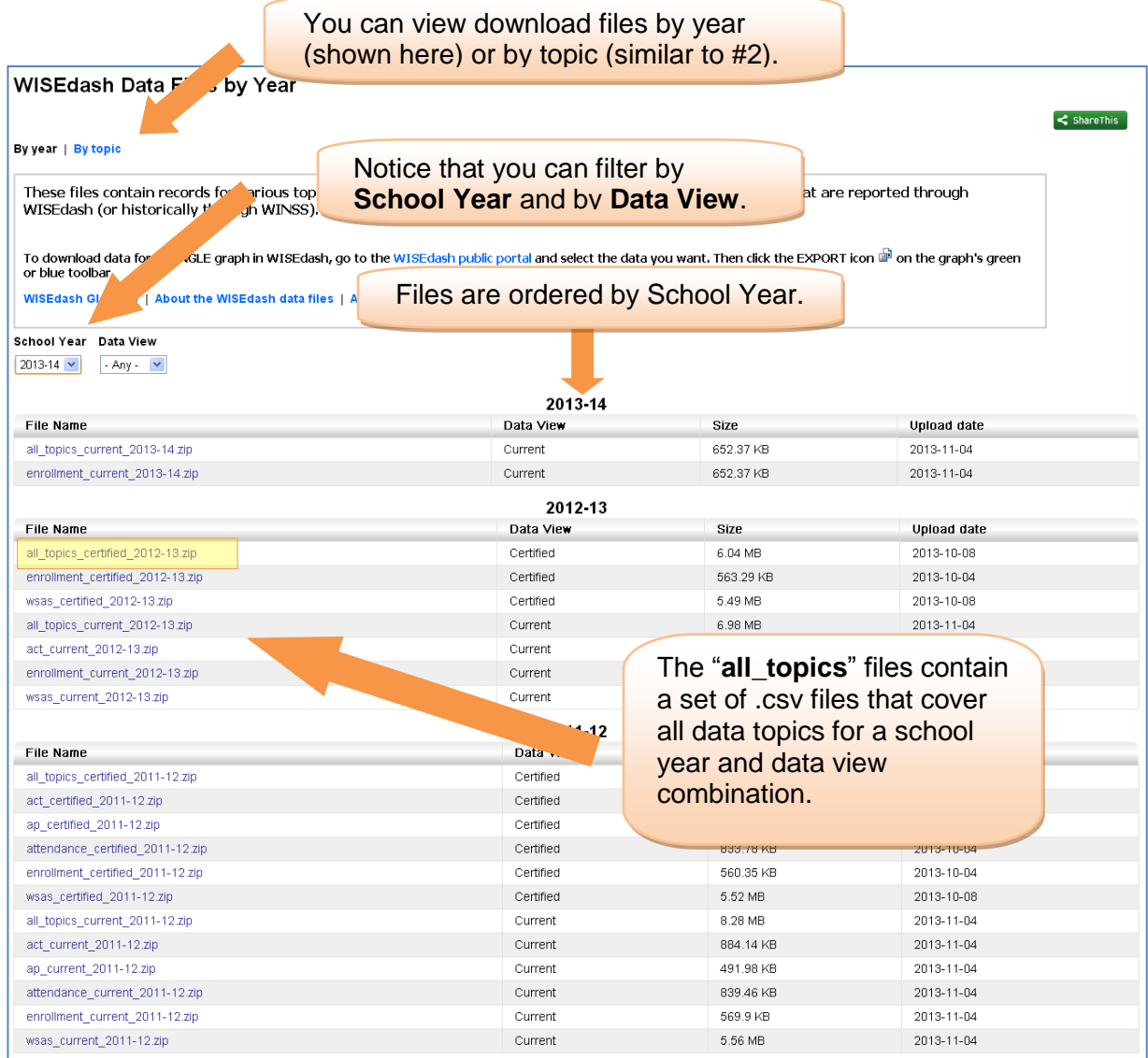

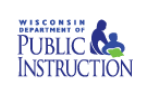

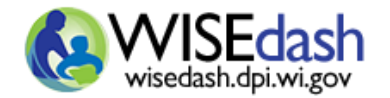

 **Download statewide historical datasets.** Comprehensive historical WINSS data about migrated topics for school years not included in WISEdash graphs can be found **By year** and **By topic** on the "WISEdash Data Files by Topic" webpage (similar to #2) by choosing "**WINSS Historical Files**" in the **Download Type** dropdown. Supporting documentation specific to the historical files is included. See the table on the WINSS home page<http://winss.dpi.wi.gov/> for a list of WINSS historical datasets available in zipped files for each year. Note that the only data view available for historical files is the Certified data view. **4**

Go to: <http://dpi.wi.gov/wisedash/download-files>

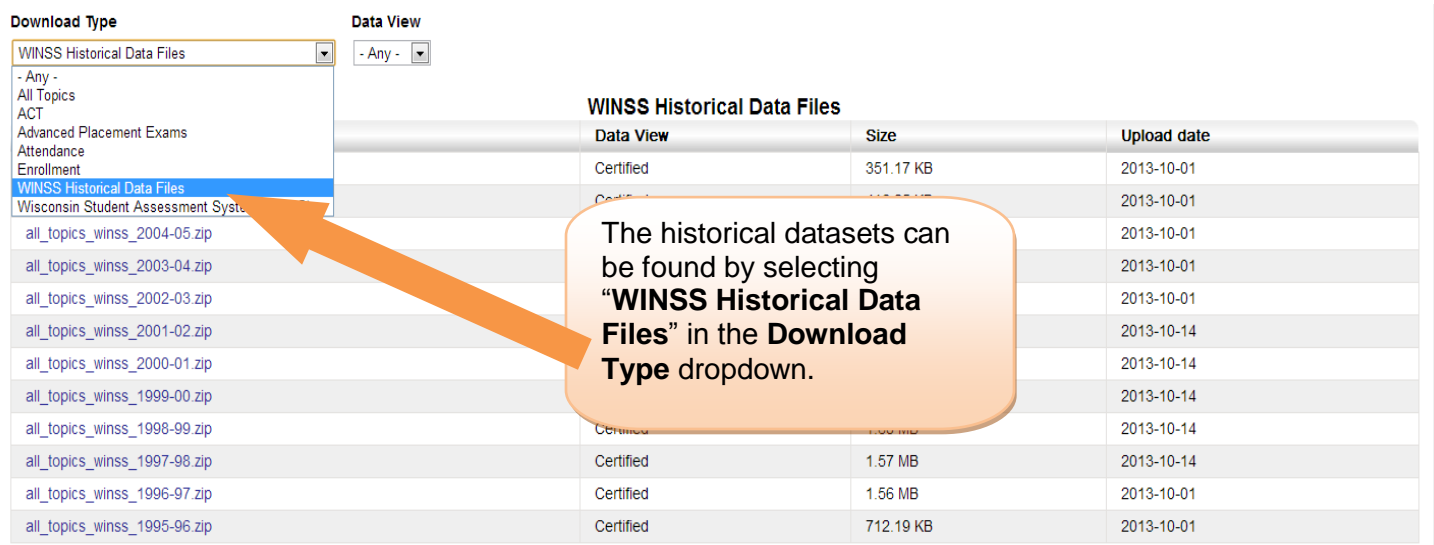

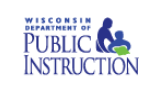